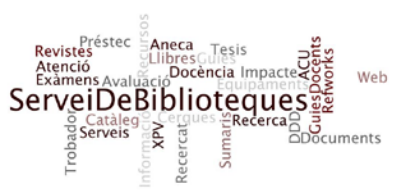

# Web of Knowledge - Scopus: Exercicis IDES. Juny 2012

#### **Dades personals**

**Nom: Departament i Facultat:**

**Índex H**

Exercici 1. Cerqueu el factor H vostre, o el d'alguna altra persona del vostre Departament:

**Nom i cognom/s de l'autor cercat: Índex H - SCOPUS**: **Índex H – Web of Knowledge**:

A SCOPUS cerqueu, a més, la revista on més articles ha publicat l'autor cercat:

**Revista**:

**Índexs de qualitat**

Exercici 2. Escolliu una revista i cerqueu per l'any 2010 els índexs:

**Títol de la revista: SNIP**: **SJR**: **Factor d'Impacte**:

Amb les dades del factor d'impacte, preciseu el quartil, l'àrea i la posició de la publicació

Exercici 3. Trieu 3 revistes de la vostra àrea d'interès, cerqueu-ne els indicadors SNIP, SJR i Factor d'impacte de cada una d'elles, i ordeneu-les pel seu nivell de qualitat (de més qualitat a menys), segons cada un dels indicadors.

### **Títols de les revistes:**

a.

b.

c.

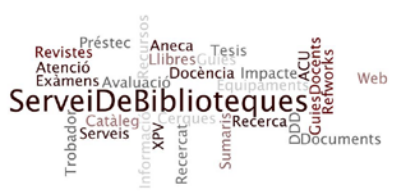

## Web of Knowledge - Scopus: Exercicis IDES. Juny 2012

### **Ordre de qualitat de cada una segons SJR:**

- 1.
- 2.
- 3.

### **Ordre de qualitat de cada una segons SNIP:**

- 1.
- 2.
- 3

### **Ordre de qualitat de cada una segons el Factor d'Impacte:**

- 1.
- 2.
- 3

### **Cerques**

Exercici 4. Obriu un compte personal a Web of Knowledge o SCOPUS Creeu una alerta sobre un tema o autor que us interessi i reenvieu als formadors el mail resultant

Podeu enviar els resultats en un fitxer .doc, .pdf o .odt a les adreces següents [Jordi.Vailles@uab.cat](mailto:Jordi.Vailles@uab.cat) [Marta.Jordan@uab.cat](mailto:Marta.Jordan@uab.cat)